# Exlvis Solutions Pvt. Ltd.

Address: C-204, 2nd floor, Tower - 8, Belapur Station, Navi Mumbai-400614

Phone No: 022-27578718, 91+ 9930964999

# INVENTRY ACCOUNT MANAGEMENT SYSTEM

# **System Features**

Inventory System Overview Why pay consultants when you can handle your own business flow. Sales and Inventory provides you all the tools you need for your business.

#### Product Management:

Create and manage products/items. Set categories, packages and sub packages or bundled packages. Set retail price and wholesale price for customers and regular customers.

#### ➤ <u>Supplier Management:</u>

Add, update or delete suppliers. Create list of suppliers and monitor who is active. Your list of suppliers will also display your accounts payable.

#### **Customer Management:** ▶

Create, update or delete customers. For regular customers, set a wholesale price. Monitor customers and your accounts receivables.

# **System Features**

#### ➤ <u>Sales Invoice</u>:

Create sales invoice for regular and new customers. History of all invoices and its specific items are kept for monitoring for safety and warranty.

#### **▶** <u>Product Inventory :</u>

Monitor your current ending inventory and beginning inventory. Check restock level for new orders.

#### Products History Tracking:

Monitor history of all products. Transferred, received, sold and void items are tallied. A simple deduction and addition will tell you if something is missing from the inventory.

#### **Unit Master Information**

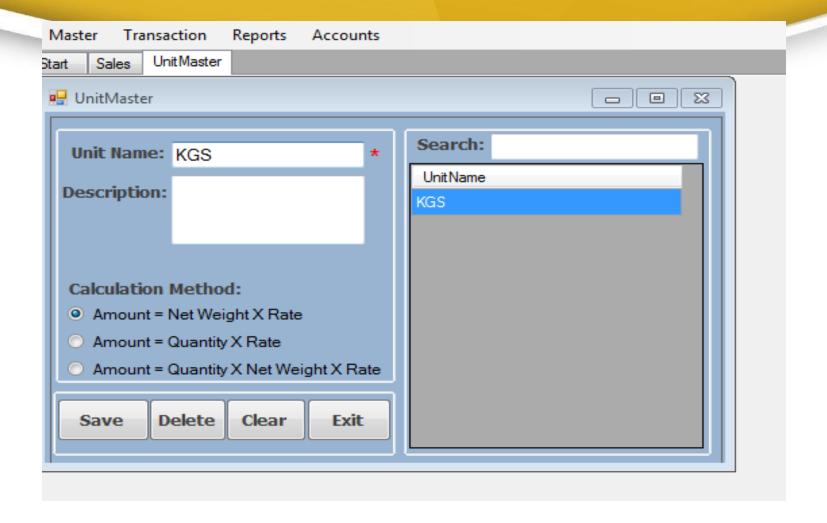

➤ We can Enter Save/Modify /Delete Unit Master Information.

#### **Product Master Information**

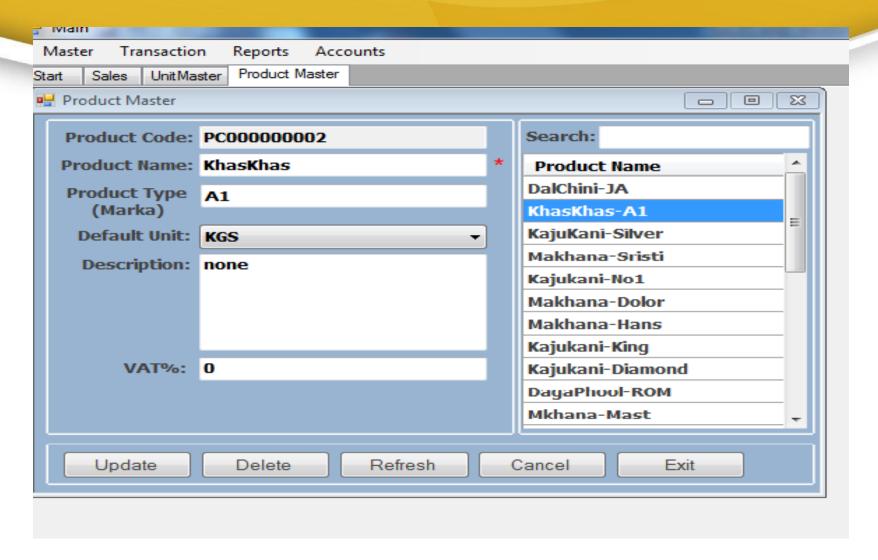

**▶** We can Enter Save/Modify /Delete Unit Master Information.

# **Supplier Master Information**

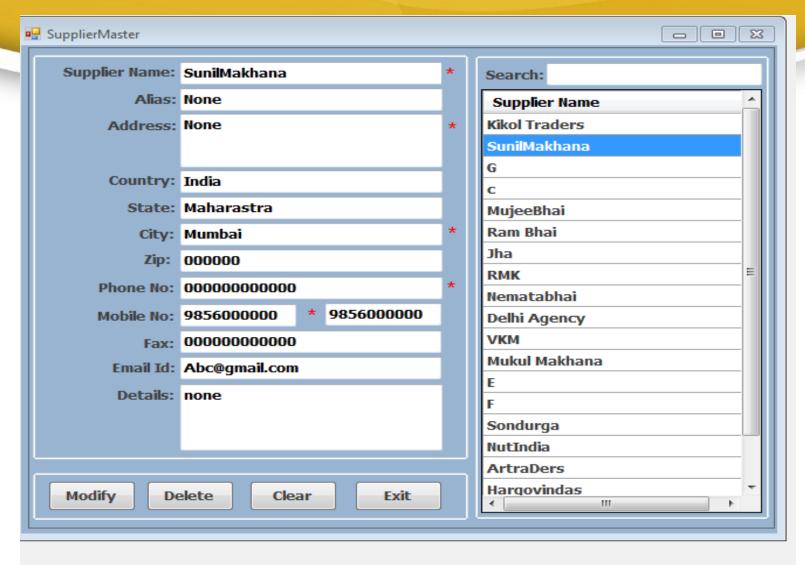

➤ We can Enter Save/Modify/Delete Supplier Master Information.

#### **Broker Master Information**

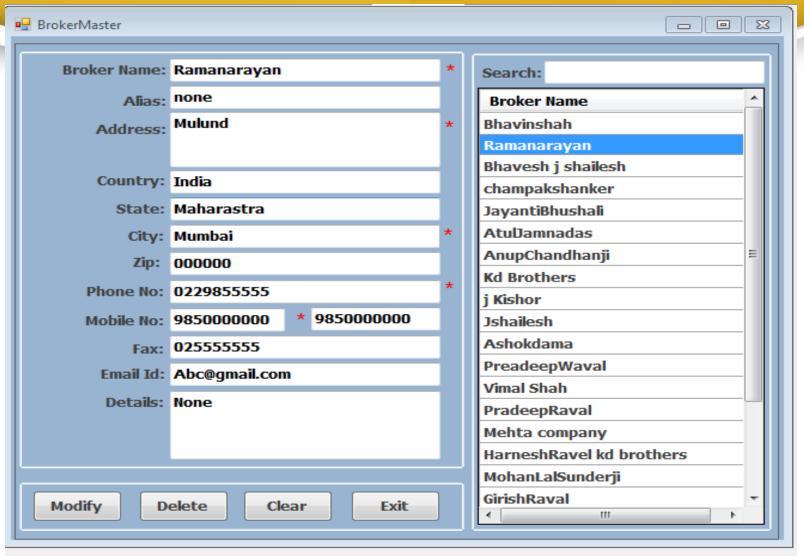

> We can Enter Save/Modity / Delete Broker Master Information.

#### **Client Master Information**

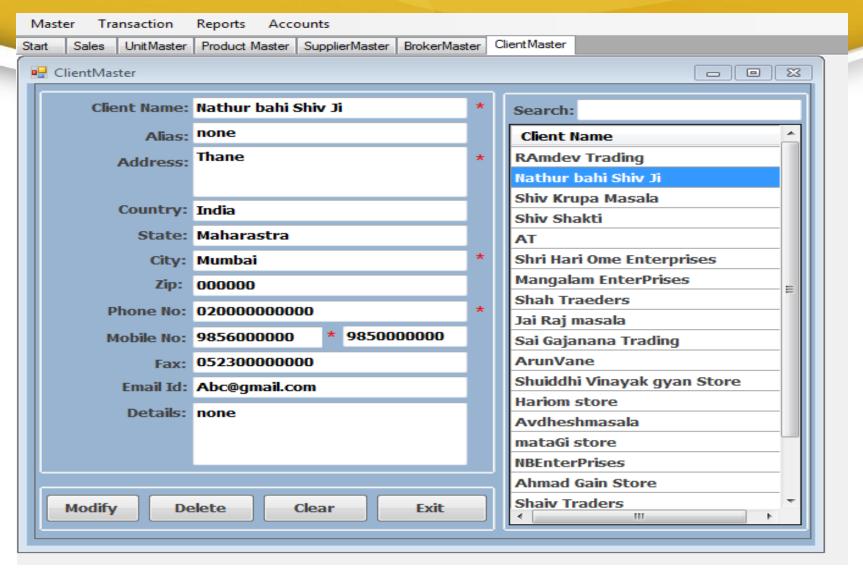

➤ We can Enter Save/Modify /Delete Broker Information.

# **Transporter Master Information**

| ₩ TranspotMaster □ ⊠     |                         |   |                  |  |
|--------------------------|-------------------------|---|------------------|--|
| Transporter Name:        | Mehta&Company           | * | Search:          |  |
| Alias:                   | None                    |   | Transporter Name |  |
| Address:                 | Belapur                 | * | Mehta&Company    |  |
|                          |                         |   | NutIndia         |  |
| Country:                 | India                   |   |                  |  |
| State:                   | Maharastra              |   |                  |  |
| City:                    | Mumbnai                 | * |                  |  |
| Zip:                     | 000000                  |   |                  |  |
| Phone No:                | 02226554333             | * |                  |  |
| Mobile No:               | 9867233765 * 9856000000 |   |                  |  |
| Fax:                     | 00000000000             |   |                  |  |
| Email Id:                | Abc@gmail.com           |   |                  |  |
| Details:                 | none                    |   |                  |  |
|                          |                         |   |                  |  |
|                          |                         |   |                  |  |
|                          |                         |   |                  |  |
| Modify Delete Clear Exit |                         |   |                  |  |
|                          |                         |   |                  |  |

> We can Enter Save/Modify / Delete Transporter Master Information.

# **Expanse Master Information**

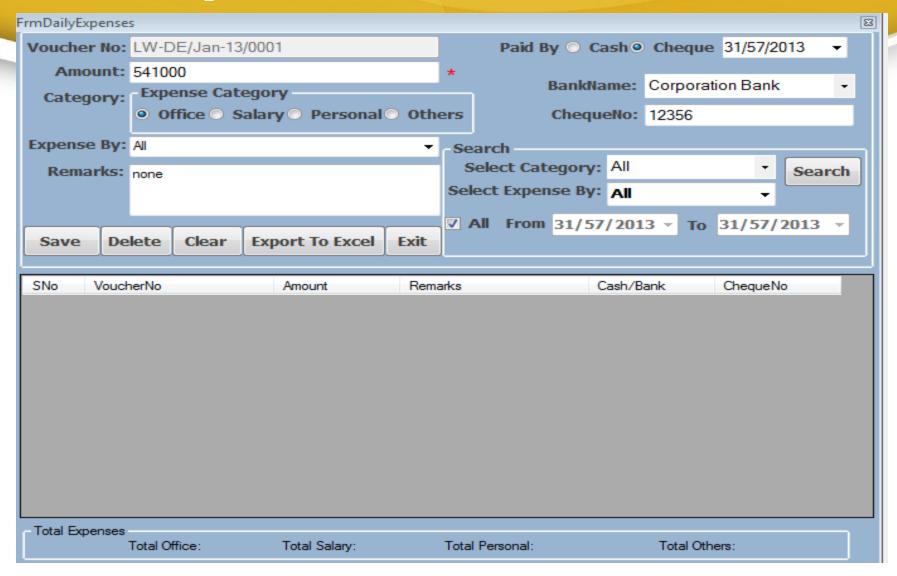

➤ We can Enter Save/Modify /Delete Expanse Master Information.

#### **Raw Material Information**

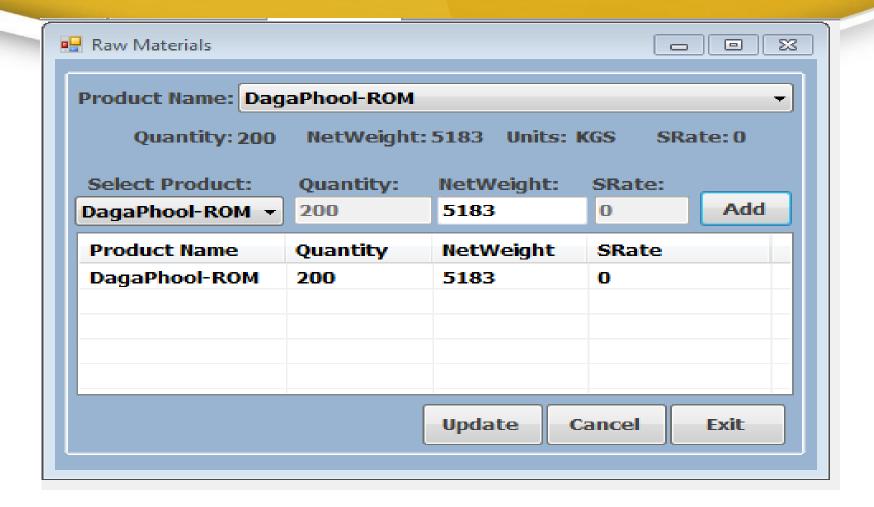

➤ We can Update Product Quality/Net weight /Sale rate Raw Material Information.

# **Backup Information**

| Backup                                                              |              |  |  |  |
|---------------------------------------------------------------------|--------------|--|--|--|
| Server:                                                             | *****        |  |  |  |
| Username:                                                           | ***          |  |  |  |
| Password:                                                           | **           |  |  |  |
| Database:                                                           | ***          |  |  |  |
| Port:                                                               | ***          |  |  |  |
| Other Connection:<br>Details                                        |              |  |  |  |
| Add the following info into backup file                             |              |  |  |  |
| ✓ Construct all INSERT command of same table into 1 line.           |              |  |  |  |
| Delete and recreate all tables during restore process. (Drop Table) |              |  |  |  |
| Delete and recreate the database. (Drop Database)                   |              |  |  |  |
| Naming of Backup File                                               |              |  |  |  |
| Use a fix filenam                                                   | e: IMSBackup |  |  |  |
| File Extension Nam                                                  | e: sql       |  |  |  |
| Choose Folde                                                        | r:           |  |  |  |
| ✓ Add Date Time (Now) after filename. (уууу-MM-dd-HH-mm-ss)         |              |  |  |  |
| Example of backup filename:                                         |              |  |  |  |
| IMSBackup 2013-01-31-17-02-16.sql                                   |              |  |  |  |
| Backup Restore Exit                                                 |              |  |  |  |

> We can Backup/Restore our Data Information.

# **Purchas (Data Entry)**

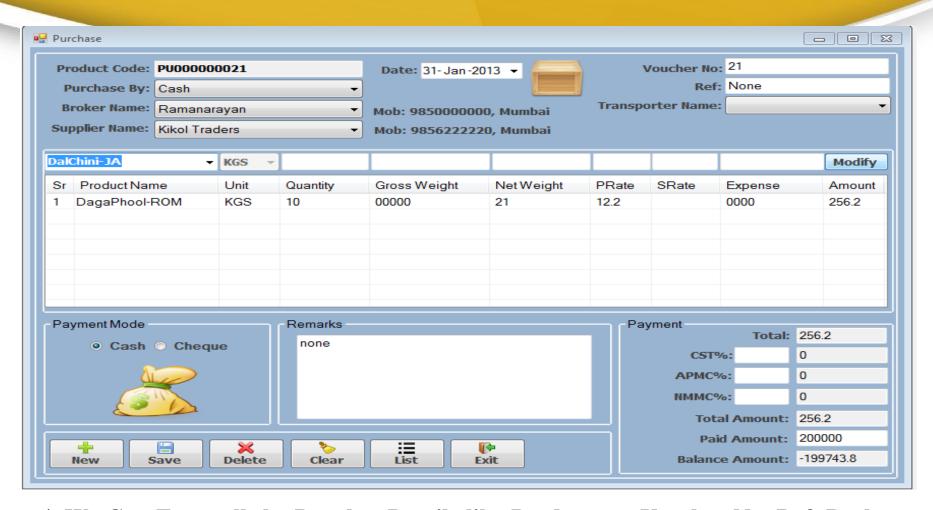

>We Can Enter all the Punches Details like Product no, Voucher No, Ref ,Broker Name, Supplier Name And Also we can enter New/Save/Update/Delete Purchase information

# Sale (Data Entry)

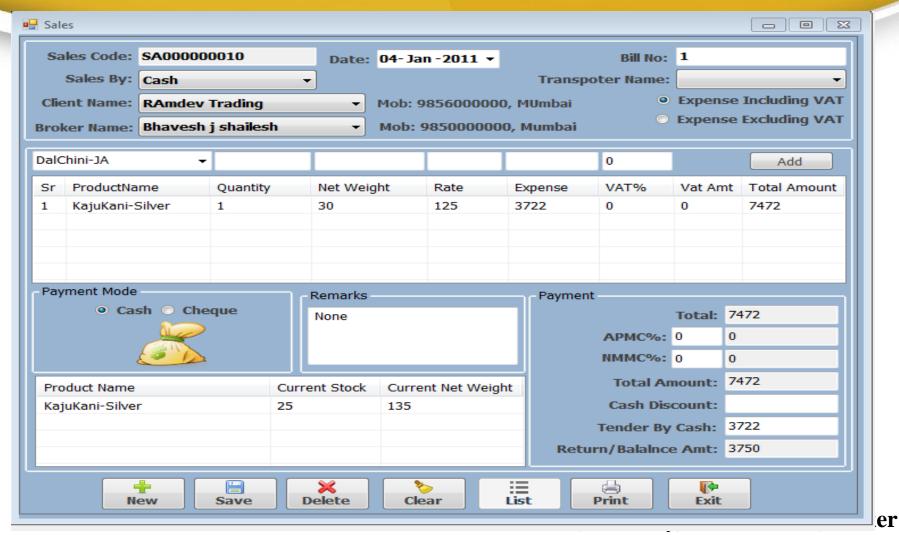

Name, Bill No, All Vat and Also we can enter New/Save/Update/Delete Purchas information

# Purchase (Data View)

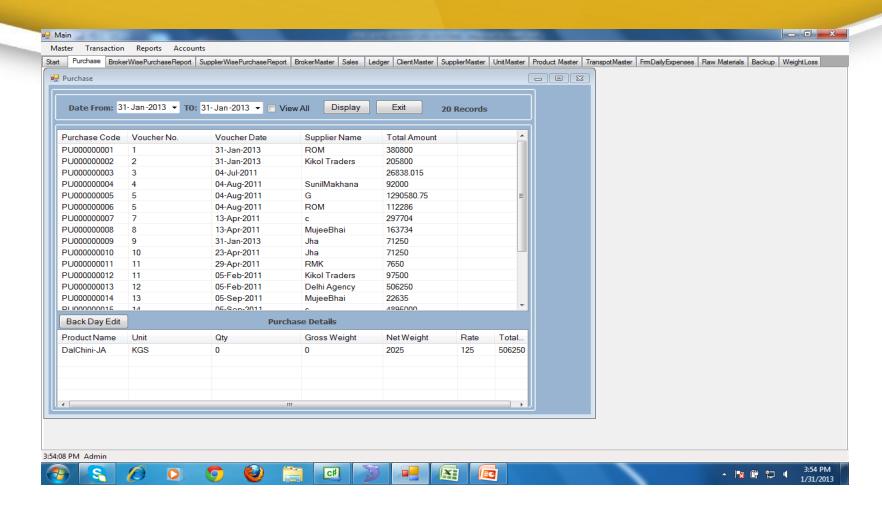

➤ We can search Purchase [Data Entry] by dates.

# Sales (Data View)

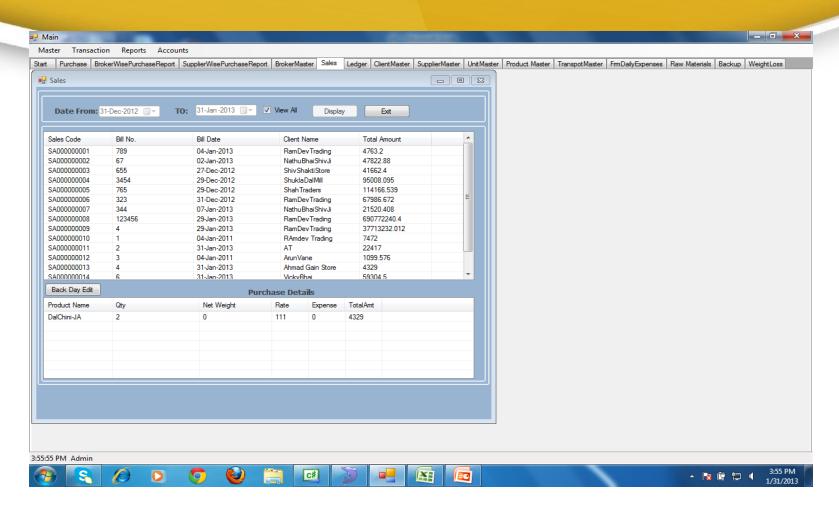

**>** We can search Sales [Data Entry] by dates.

# **Weight Loss Information**

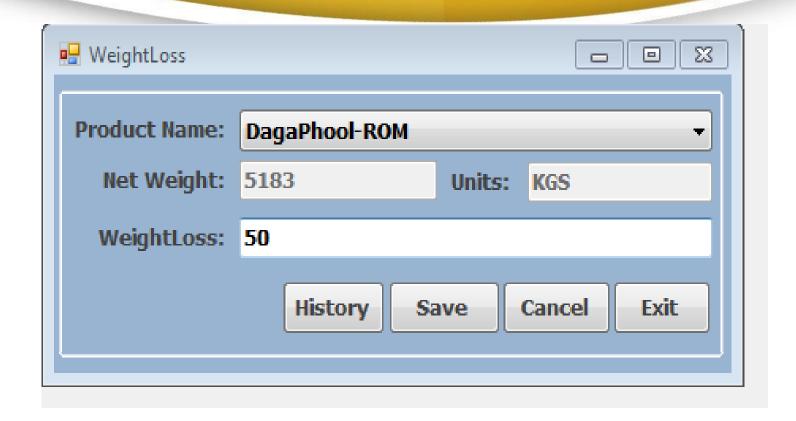

> We can See all the history/Save information.

# **Broker Wise Purchase Report**

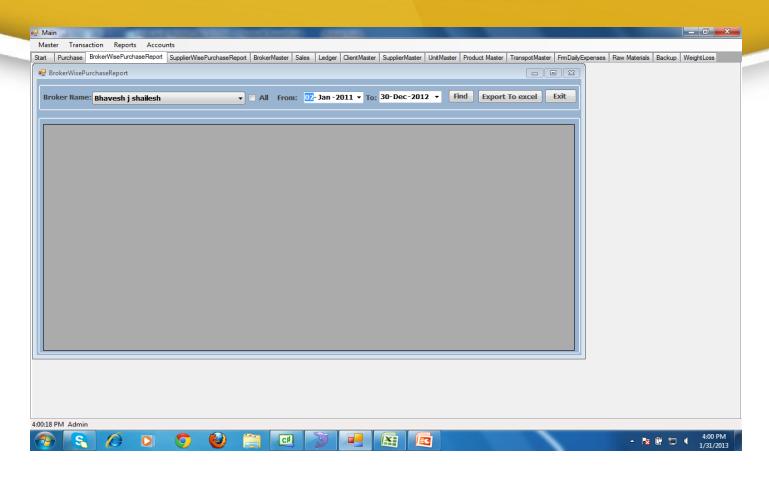

> We can find all the all history information purchase by Broker Master.

# **Supplier wise Purchas Report**

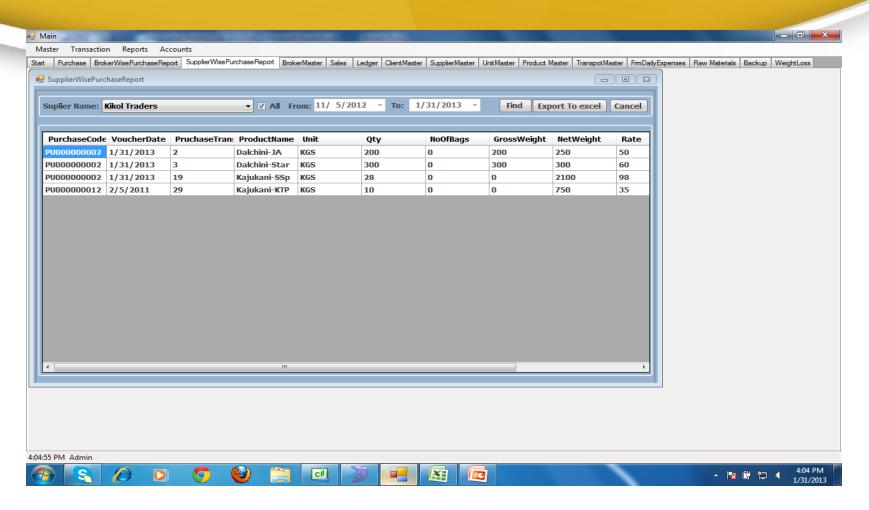

**➤**We Can See All Report purchase By Supplier

# **Daily Purchase Report**

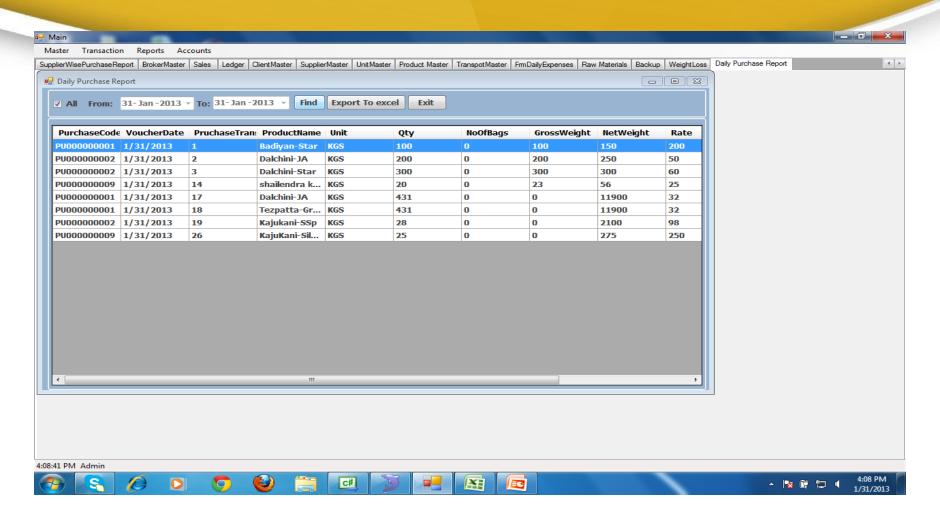

➤ We can see All the daily purchase report

# Monthly/Annul Purchase Report

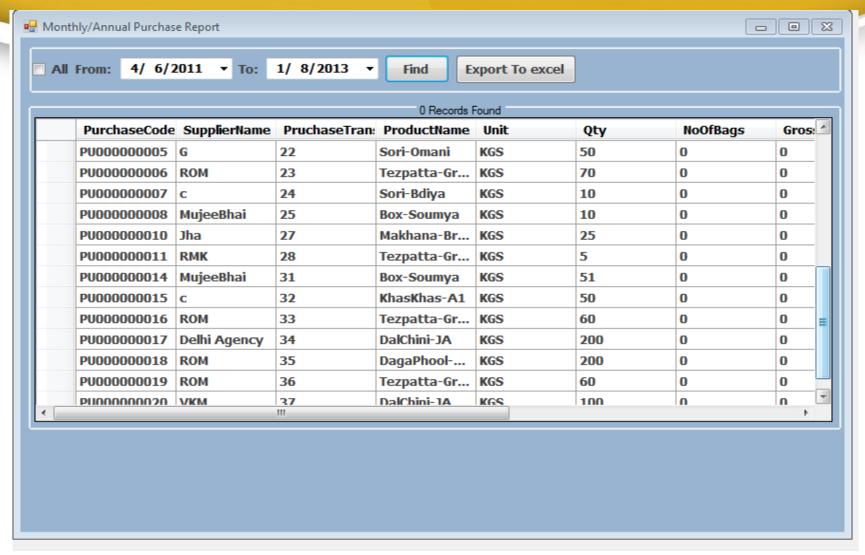

>We can See and print Monthly/annul Report

# **Ledger Report**

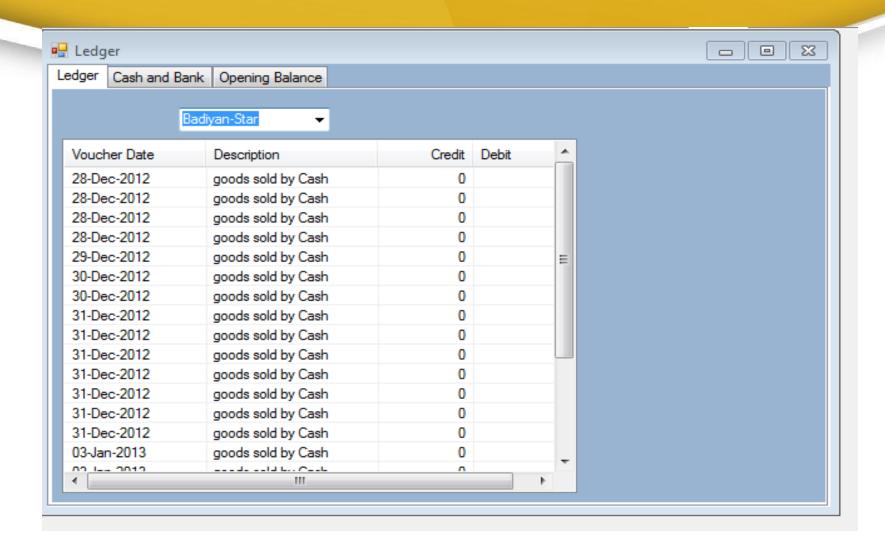

**➤**We Can See ledger information

#### **Cash bank Information**

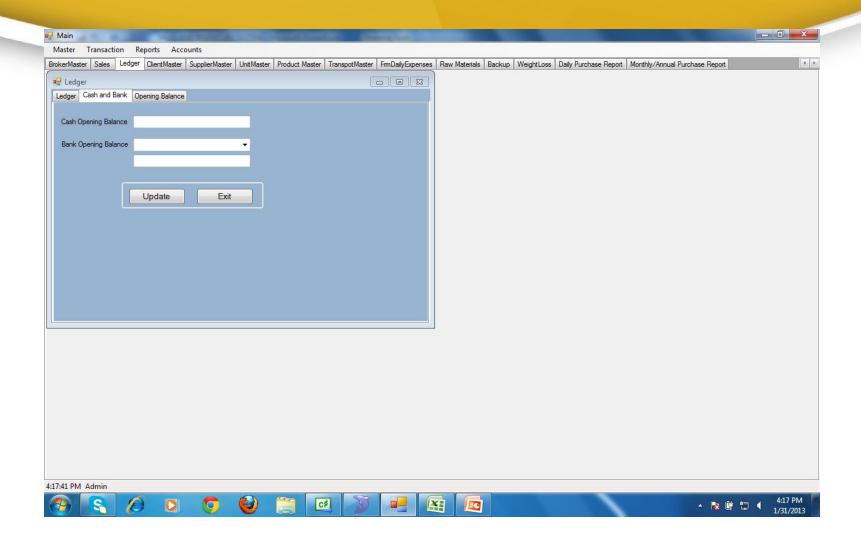

**➤**We Can Update cash bank information

# **Opening Balance Details**

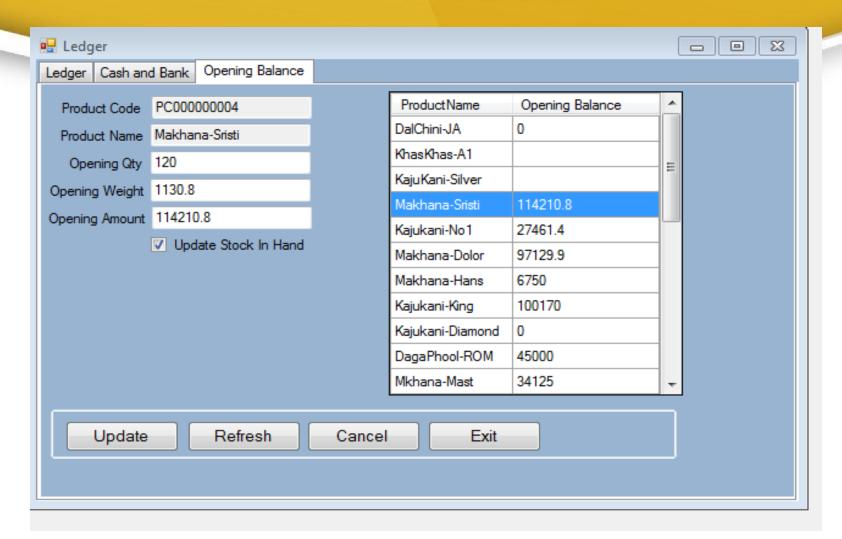

➤ We Can Update Product code/Name/ Opening by/amount information

# Thank You